#### SCENARIUSZ ZAJĘĆ KOŁA INFORMATYCZNEGO W KLASACH IV-VI SZKOŁY PODSTAWOWEJ

# **Temat: Wykorzystanie robotów DASH i DOT w edukacji. Jak przejść bezpiecznie na drugą stronę drogi?**

#### **Treści nauczania – wymagania szczegółowe z podstawy programowej:**

#### **Informatyka:**

- I. Rozumienie, analizowanie i rozwiązywanie problemów. Uczeń:
	- 2. formułuje i zapisuje w postaci algorytmów polecenia składające się na:
		- c. sterowanie robotem lub obiektem na ekranie;
- II. Programowanie i rozwiązywanie problemów z wykorzystaniem komputera i innych urządzeń cyfrowych.

Uczeń:

- 1. projektuje, tworzy i zapisuje w wizualnym języku programowania:
	- b. prosty program sterujący robotem lub innym obiektem na ekranie komputera;
- IV. Rozwijanie kompetencji społecznych.

Uczeń:

- 1. uczestniczy w zespołowym rozwiązaniu problemu posługując się technologią taką jak: poczta elektroniczna, forum, wirtualne środowisko kształcenia, dedykowany portal edukacyjny;
- 2. identyfikuje i docenia korzyści płynące ze współpracy nad wspólnym rozwiązywaniem problemów;
- 3. respektuje zasade równości w dostepie do technologii i do informacji, w tym w dostępie do komputerów w społeczności szkolnej;
- V. Przestrzeganie prawa i zasad bezpieczeństwa.

Uczeń:

1. posługuje się technologią zgodnie z przyjętymi zasadami i prawem; przestrzega zasad bezpieczeństwa i higieny pracy;

# **Technika:**

II. Wychowanie komunikacyjne.

Uczeń:

1. bezpiecznie uczestniczy w ruchu drogowym, jako pieszy, pasażer, rowerzysta;

W czasie zajęć uczniowie wykorzystują wiedzę z programowania robotów z poprzednich zajęć:

- potrafią włączyć robota typu DASH,
- potrafią włączyć aplikację *Blockly*, stworzyć nowy projekt programu nadać mu nazwę,
- potrafią skojarzyć robota DASH z aplikacją *Blockly*
- znają podstawowe komendy blokowe sterujące ruchem kołami robota oraz znają ich znaczenie w języku polskim.

## **Cele ogólne:**

- utrwalenie zasad bezpiecznego przechodzenia przez jezdnię,
- kształtowanie logicznego myślenia.
- rozwijanie kreatywności uczniów przy wykorzystaniu robotów typu DASH,
- rozwijanie umiejętności korzystania z aplikacji *Blockly.*

## **Cele szczegółowe:**

Uczeń:

- przechodzi bezpiecznie na druga stronę jezdni bez sygnalizacji świetlnej,
- tworzy kod programu w aplikacji *Blockly*
- tworzy kod programu z wykorzystaniem bloków sterujących ruchem kołami robota z kategorii *Drive*,

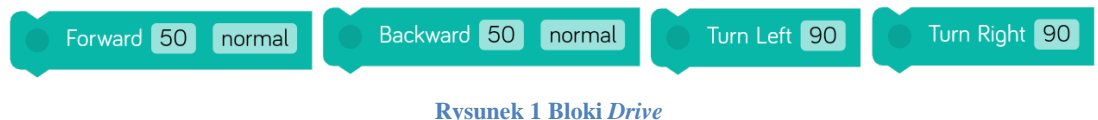

 tworzy kod programu z wykorzystaniem bloków sterujących głową robota z kategorii *Look*,

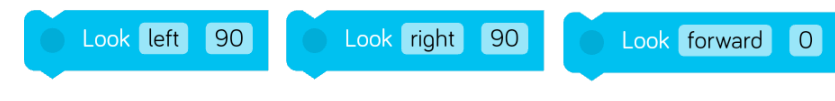

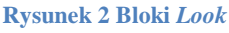

- rozwija umiejętności pracy zespołowej,
- rozwija umiejętności logicznego i analitycznego myślenia,
- wskazuje do czego służy język programowania,
- wykonuje zadania według instrukcji,
- posługuje się technologią zgodnie z przyjętymi zasadami,
- przestrzega zasad bezpieczeństwa i higieny pracy,

## **Typ lekcji:** ćwiczeniowa

**Metody pracy:** problemowa – aktywizująca

# **Formy pracy:** praca indywidualna, zespołowa

# **Środki dydaktyczne:**

- tablet (wyposażony w darmową aplikację do programowania robotów typu DASH Blockly),
- robot typu DASH,
- mata do programowania,

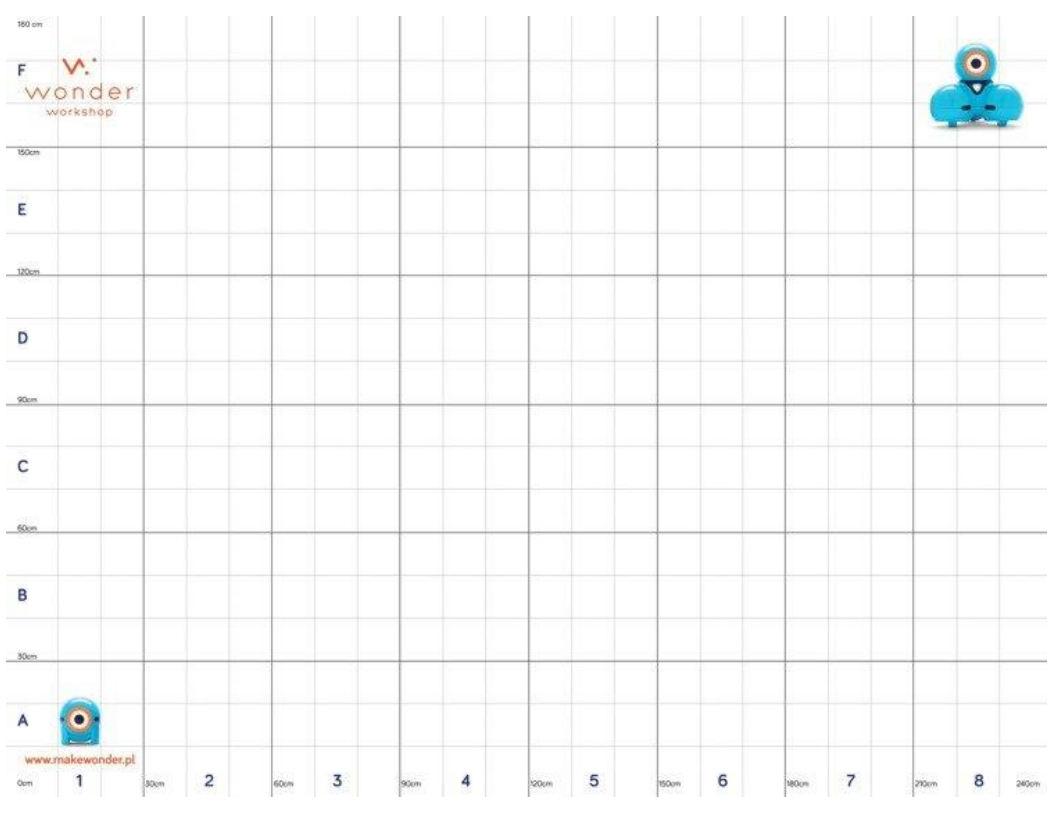

**Rysunek 3 Przykładowa mata do programowania robotów**

wydrukowane przejścia dla pieszych

**Czas trwania:** 45 minut

### **Przebieg zajęć:**

#### **I. FAZA WSTĘPNA**

Czynności organizacyjne.

1. Sprawdzenie obecności.

Część wstępna.

Nauczyciel:

- 1. Prosi uczniów o rozłożeniu na środku sali maty do programowania (rys. 3) i wskazuje, aby usiedli wokoło niej.
- 2. Rozdaje uczniom roboty (jeżeli jest taka konieczność dzieli ich grupy maksymalnie dwuosobowe) i rozdaje tablety.
- 3. Prosi uczniów o włączenie tabletów, aplikacji *Blockly* oraz stworzenie nowego projektu o nazwie *litera E*.
- 4. Przypomina i kontroluje, że roboty włączamy po kolei i łączyły się nimi poprzez ich nazwę (*po nawiązaniu połączenia aplikacji z robotem pierwszego zespołu, robota włącza kolejna grupa i dokonuje połączenia, itd.).*
- 5. Zadaje uczniom pytania przypominające znaczenie podstawowych bloków sterujących ruchem kołami robota DASH oraz zasad konstruowania programów:
	- *Czy kolejność wykonywaniu bloków programu ma znaczenie?*
	- *W jakiej kategorii znajdują się bloki sterujące ruchem kół robota?*
	- *Co oznaczają w języku polskim poszczególne bloki sterujące takie jak: Forward, Backward, Turn Left, Turn Right?*

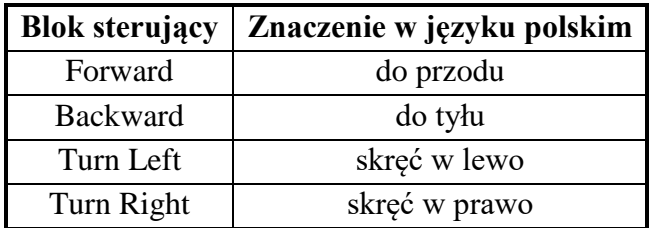

**Tabela 1 Znaczenie bloków sterujących kołami w języku polskim**

6. Prosi uczniów o napisanie kody programu, dzięki któremu robot wykona ruch na macie w kształcie drukowanej litery E.

*Do realizacji tego ćwiczenia uczniowie wykorzystują kategorię Drive oraz bloki Forward, Backward, Turn Left i Turn Right.*

*Pod kontrolą nauczyciela, uczniowie analizują i testują swoje programy oraz wprowadzają ewentualne poprawki.*

*Nauczyciel pomaga w przypadku wystąpienia problemów językowych, zwraca uwagę na zastosowane bloki i przypomina uczniom o zasadach pracy zespołowej.*

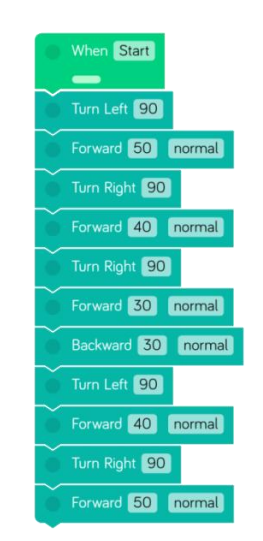

**Rysunek 4 Przykładowy kod programu**

## **II. FAZA REALIZACJI**

Nauczyciel:

- 1. Prosi uczniów o przypomnienie zasad bezpiecznego przejścia przez jezdnię na drodze bez sygnalizacji świetlnej oraz na drodze z sygnalizacją świetlną (uczniowie swobodnie odpowiadają na pytania).
- 2. Wyjaśnia uczniom, że w czasie zajęć poznamy elementy programowania blokowego z aplikacji *Blockly*, kategorii *Look*, dzięki którym zaprogramujemy robota tak, aby bezpiecznie przechodził przez jezdnię – zgodnie z zasadami o ruchu drogowym.
- 3. Przedstawia bloki ruchu głową robota z kategorii Look (rys. 2), omawia ich zastosowanie, sposób ustawienia i znaczenie poszczególnych bloków w języku polskim.

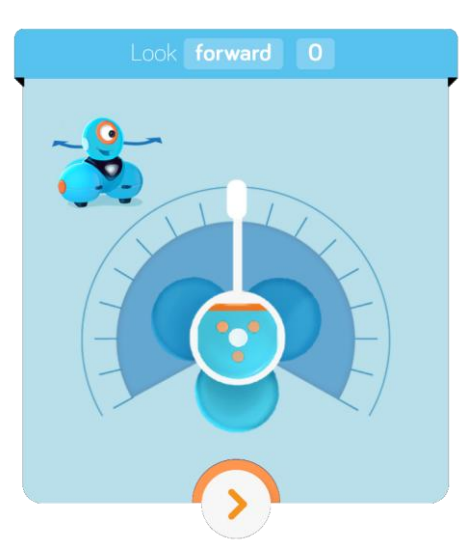

**Rysunek 5 Okno ustawień bloku** *Look*

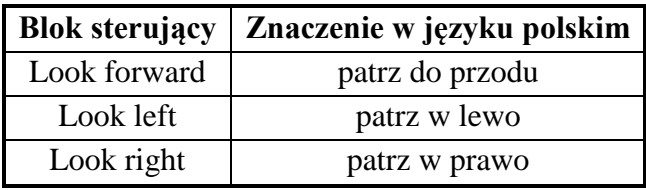

**Tabela 2 Znaczenie bloków sterujących ruchem głową w języku polskim**

- 4. Prosi uczniów o stworzenie nowego projektu o nazwie przejście, którego celem będzie nauczenie robota bezpiecznego przejścia na drugą stronę jezdni.
- 5. Na środku maty układa wydrukowane przejście dla pieszych (rys. 6).

### *Ćwiczenie*

Zadaniem uczniów jest skonstruowanie programu z wykorzystaniem bloków *Drive* i *Look*, dzięki któremu robot DASH:

- startując z brzegu maty, zatrzyma się przed przejściem dla pieszych,
- przekręci głowę w lewo, prawo i lewo,
- wyprostuje głowę,
- przejedzie przez pasy i się zatrzyma.

*Pod kontrolą nauczyciela, uczniowie analizują i testują swoje programy oraz wprowadzają ewentualne poprawki.*

*Nauczyciel pomaga w przypadku wystąpienia problemów językowych, zwraca uwagę na zastosowane bloki i przypomina uczniom o zasadach pracy zespołowej.*

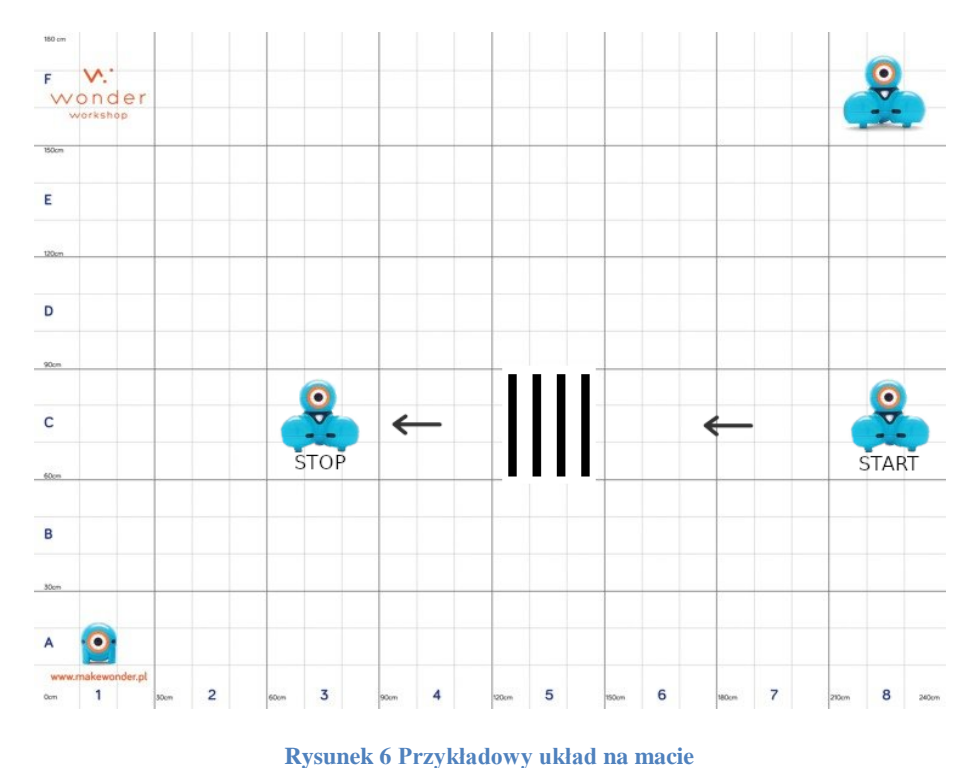

*Modyfikacja zadania: zadanie można rozbudować o konieczność powrotu robota na miejsce, z którego wystartował, tą samą drogą.*

6. Na środku maty układa wydrukowane przejścia dla pieszych odsunięte od siebie w pewnej odległości (rys. 7).

#### *Ćwiczenie*

Zadaniem uczniów jest skonstruowanie programu, dzięki któremu robot DASH:

- startując z brzegu maty, zatrzyma się przed pierwszym przejściem dla pieszych,
- przekręci głowę w lewo, prawo i lewo,
- wyprostuje głowę,
- przejedzie przez pasy i zatrzyma się przed drugim przejściem dla pieszych,
- przekręci głowę w lewo, prawo i lewo,
- wyprostuje głowę,
- przejedzie przez pasy i zatrzyma się.

### *Pod kontrolą nauczyciela, uczniowie analizują i testują swoje programy oraz wprowadzają ewentualne poprawki.*

*Nauczyciel pomaga w przypadku wystąpienia problemów językowych, zwraca uwagę na zastosowane bloki i przypomina uczniom o zasadach pracy zespołowej.*

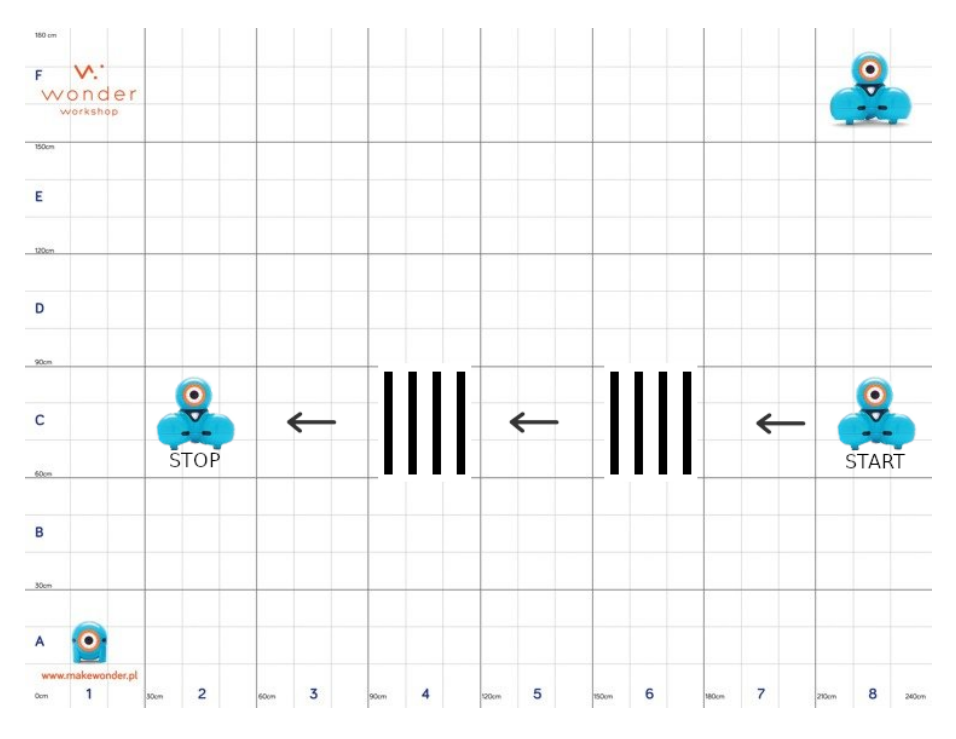

**Rysunek 7 Przykładowy układ na macie**

## **III. FAZA PODSUMOWANIA**

Pytania:

- Co przedstawia układ elementów na macie?
- Kim jest robot w ćwiczeniach?
- Z dzisiejszych zajęć zapamiętam?
- Co sprawiło najwięcej trudności?

Jak w skali od 1 do 5 oceniasz swoje umiejętności po przeprowadzonych zajęciach:

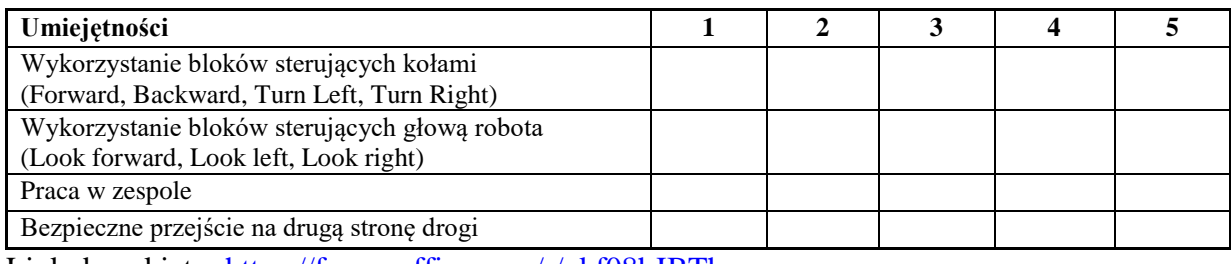

Link do ankiety:<https://forms.office.com/r/vkf08hJBTh>

Przeprowadzone zajęcia mogą być wykorzystane jako wprowadzenie do realizacji kolejnego zagadnienia związanego z zastosowaniem instrukcji *Repeat* w programowaniu.